In this article I will explain with simple examples, how to write Insert, Update and Delete Triggers in SQL Server. This tutorial is applicable for all versions of SQL Server i.e. 2005, 2008, 2012, 2014, etc.

# **Database**

I have made use of the following table Customers with the schema as follows.

| MUDASSAR-PC\SQL2 dbo.Customers × |             |              |             |
|----------------------------------|-------------|--------------|-------------|
|                                  | Column Name | Data Type    | Allow Nulls |
| ▶8                               | CustomerId  | int          |             |
|                                  | Name        | varchar(100) |             |
|                                  | Country     | varchar(50)  |             |
|                                  | © aspsn     | ippets.com   |             |

I have already inserted few records in the table.

| MUDASSAR-PC\SQL2 dbo.Customers × |            |                 |               |
|----------------------------------|------------|-----------------|---------------|
|                                  | CustomerId | Name            | Country       |
| •                                | 1          | John Hammond    | United States |
|                                  | 2          | Mudassar Khan   | India         |
|                                  | 3          | Suzanne Mathe   | France        |
|                                  | 4          | Robert Schidner | Russia        |
| *                                | NUD asps   | nvippets.c      | NULL          |

Below is the <u>CustomerLogs</u> table which will be used to log the Trigger actions.

| MUDASSAR-PC\SQLbo.CustomerLogs × |             |             |             |
|----------------------------------|-------------|-------------|-------------|
|                                  | Column Name | Data Type   | Allow Nulls |
| <b>▶</b> ¶                       | LogId       | int         |             |
|                                  | CustomerId  | int         |             |
|                                  | ACTION      | varchar(50) |             |
|                                  | © aspsn     | ippets.com  |             |

**Note**: You can download the database table SQL by clicking the download link below.

Download SQL file

# <u>Triggers</u>

Triggers are database operations which are automatically performed when an action such as Insert, Update or Delete is performed on a Table or a View in database.

Triggers are associated with the Table or View directly i.e. each table has its own Triggers.

# Types of Triggers

There are two types of Triggers. After and Instead of Triggers.

#### After Triggers

These triggers are executed after an action such as Insert, Update or Delete is performed.

Instead of Triggers

These triggers are executed instead of any of the Insert, Update or Delete operations. For example, let's say you write an <u>Instead of</u> Trigger for Delete operation, then whenever a Delete is performed the Trigger will be executed first and if the Trigger deletes record then only the record will be deleted.

## After Triggers

Now I will explain you with examples the After Triggers for Insert, Update and Delete operations.

#### Insert Trigger

Below is an example of an After Insert Trigger. Whenever a row is inserted in the Customers Table, the following trigger will be executed. The newly inserted record is available in the <u>INSERTED</u> table.

The following Trigger is fetching the CustomerId of the inserted record and the fetched value is inserted in the CustomerLogs table.

```
CREATE TRIGGER [dbo].[Customer_INSERT]

ON [dbo].[Customers]

AFTER INSERT

AS

BEGIN

SET NOCOUNT ON;

DECLARE @CustomerId INT

SELECT @CustomerId = INSERTED.CustomerId

FROM INSERTED

INSERT INTO CustomerLogs

VALUES(@CustomerId, 'Inserted')

END
```

### Update Trigger

Below is an example of an After Update Trigger. Whenever a row is updated in the Customers Table, the following trigger will be executed. The updated record is available in the <u>INSERTED</u> table.

The following Trigger is fetching the Customerld of the updated record. In order to find which column is updated, you will need to use UPDATE function and pass the Column name of the Table to it.

The UPDATE function will return TRUE for a Column if its value was updated else it will return false.

Finally based on which column of the record has been updated a record (containing the Customerld and the appropriate action) is inserted in the CustomerLogs table.

```
CREATE TRIGGER [dbo].[Customer_UPDATE]
ON [dbo].[Customers]
AFTER UPDATE
AS
BEGIN
SET NOCOUNT ON;
DECLARE @CustomerId INT
DECLARE @Action VARCHAR(50)
```

```
SELECT @CustomerId = INSERTED.CustomerId
FROM INSERTED

IF UPDATE(Name)
BEGIN
    SET @Action = 'Updated Name'
END

IF UPDATE(Country)
BEGIN
    SET @Action = 'Updated Country'
END

INSERT INTO CustomerLogs
VALUES(@CustomerId, @Action)
END
```

Delete Trigger

Below is an example of an After Delete Trigger. Whenever a row is delete in the Customers Table, the following trigger will be executed. The deleted record is available in the <u>DELETED</u> table.

The following Trigger is fetching the CustomerId of the deleted record and the fetched value is inserted in the CustomerLogs table.

```
CREATE TRIGGER [dbo].[Customer_DELETE]

ON [dbo].[Customers]

AFTER DELETE

AS

BEGIN

SET NOCOUNT ON;

DECLARE @CustomerId INT

SELECT @CustomerId = DELETED.CustomerId

FROM DELETED

INSERT INTO CustomerLogs

VALUES(@CustomerId, 'Deleted')

END
```

The following screenshot displays the Log table after the above Triggers were executed.

| MUDASSAR-PC\SQLbo.CustomerLogs × |          |            |                  |
|----------------------------------|----------|------------|------------------|
|                                  | LogId    | CustomerId | ACTION           |
| •                                | 1        | 5          | Inserted         |
|                                  | 2        | 5          | Updated Name     |
|                                  | 3        | 5          | Updated Country  |
|                                  | 4        | 5          | Deleted          |
|                                  | 5        | 5          | InsteadOf Delete |
| *                                | NUE asps | wppets.c   | NULL             |

## Instead Of Triggers

#### Simple Insert Update and Delete Triggers in SQL Server with example

Below is an example of an Instead Of Delete Trigger. Whenever anyone tries to delete a row from the Customers table the following trigger is executed.

Inside the Trigger, I have added a condition that if record has CustomerId value 2 then such a record must not be deleted and an error must be raised. Also a record is inserted in the CustomerLogs table.

If the CustomerId value is not 2 then a delete query is executed which deletes the record permanently and a record is inserted in the CustomerLogs table.

```
CREATE TRIGGER [dbo].[Customer_InsteadOfDELETE]
      ON [dbo].[Customers]
INSTEAD OF DELETE
AS
BEGIN
      SET NOCOUNT ON;
      DECLARE @CustomerId INT
      SELECT @CustomerId = DELETED.CustomerId
      FROM DELETED
      IF @CustomerId = 2
      BEGIN
            RAISERROR('Mudassar Khan''s record cannot be deleted',16,1)
            ROLLBACK
            INSERT INTO CustomerLogs
            VALUES(@CustomerId, 'Record cannot be deleted.')
      END
      ELSE
      BEGIN
            DELETE FROM Customers
            WHERE CustomerId = @CustomerId
            INSERT INTO CustomerLogs
            VALUES(@CustomerId, 'Instead Of Delete')
      END
END
```

The following error message shown when record with CustomerId 2 is deleted.

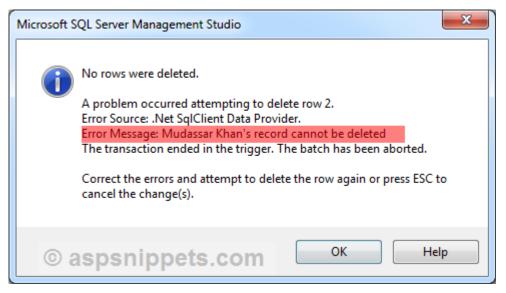

The following screenshot displays the Log table after the Instead Of Trigger is executed.

Simple Insert Update and Delete Triggers in SQL Server with example

| MUDASSAR-PC\SQLbo.CustomerLogs × |           |            |                           |
|----------------------------------|-----------|------------|---------------------------|
|                                  | LogId     | CustomerId | ACTION                    |
| •                                | 1         | 5          | Inserted                  |
|                                  | 2         | 5          | Updated Name              |
|                                  | 3         | 5          | Updated Country           |
|                                  | 4         | 5          | Deleted                   |
|                                  | 5         | 5          | InsteadOf Delete          |
|                                  | 6         | 2          | Record cannot be deleted. |
| *                                | NULL © as | mippets    | NOLOM                     |

To test the Customer Insert triggers, execute the following code: USE [test] GO

INSERT INTO Customers(Name,Country) VALUES('Frank Furter', 'USA'); INSERT INTO Customers(Name,Country) VALUES('Scooby Doo', 'USA'); INSERT INTO Customers(Name,Country) VALUES('Victor Frankenstein', 'Transylvannia'); INSERT INTO Customers(Name,Country) VALUES('Freddie Flintstone', 'Bedrock USA');

GO

There is an insert trigger on the customer table. The trigger you created will add the customer information to the CustomerLog table. Right click on that table and select the option to view 1000 rows

For deletes, there are 2 triggers. The instead of trigger will run first. It will either delete the record or prohibit deletion if you try to delete customer id 2. The trigger will add notations to the customer log indicating whether the record was deleted or not. After that runs, the "after trigger" will run and it will retrieve the deleted record from a temp deleted record table and insert it into the log. For customerId 5 below, you will see 2 entries in the log. For customer id, you will only see 1 entry indicating it was not deleted.

To test the Customer Delete trigger, execute the following code:

USE [test] GO

DELETE FROM Customers WHERE CustomerId=5;

GO

DELETE FROM Customers WHERE CustomerId=2; -- this will create an error because it is prohibited in the trigger GO

The results should show customer id 5 is removed and customer id 2 remains because the trigger won't allow it to be deleted.

For updates, there is only 1 trigger it checks to see if you updated the name or country and adds a log to the customer log

To test the trigger, enter the code below and then check the customer log

USE [test] GO UPDATE Customers SET [Name] = 'Daphne Blake' WHERE CustomerId=1; UPDATE Customers SET [Country] ='France' WHERE CustomerId=2; GO

NOTE: To see the triggers after you create them, expand the tables (you will see a triggers folder) Expand that folder and then double click a trigger and the code will display